# INIVERSITY

# PHIL\*1010 Introductory Philosophy: Social and Political Issues

# Fall 2020

# Section: DE01

 Department of Philosophy Credit Weight: 0.50

# Course Details

# **Calendar Description**

This course introduces philosophy through an examination of important issues in politics and society, such as freedom, punishment, animal rights, discrimination, war and violence, equality and property. These issues may be introduced through contemporary or historical philosophical writings.

**Pre-Requisite(s):** None

**Co-Requisite(s):** None

**Restriction(s):** None

**Method of Delivery:** Online

## **Final Exam**

**Date:** Friday, December 18

**Time:** 2:30pm ET to 4:30pm ET

**Location:** Online via the **Quizzes** tool in CourseLink using Respondus LockDown Browser and Monitor

# Instructional Support

## **Instructor:**

#### **Omid Payrow Shabani**

**Email:** [oshabani@uoguelph.ca](mailto:oshabani@uoguelph.ca) 

**Office:** MCKN Rm:327

**Telephone:** (519)-824-4120 ext. 53201

 and have been here since. I obtained my doctoral degree from University of Ottawa, followed by a postdoctoral fellowship at the New School in NYC. I, then, got my current job here at U of G in 2003

# **Teaching Assistant(s)**

**Name:** TBD

**Email:** TBD

# Learning Resources

# **Required Textbook**

**Title:** Introduction to Social and Political Philosophy **Author(s):** Edited by Omid Payrow Shabani and Monique Deveaux **Edition / Year:** 2014 **Publisher:** Oxford University Press Canada **ISBN:** 9780195431315

You may purchase the textbook at the Guelph Campus Co-op Bookstore or the [University of Guelph Bookstore.](http://www.bookstore.uoguelph.ca/) Please note that DE textbooks are located in the Distance Education section of the University of Guelph Bookstore.

<http://bookstore.coop>/

[http://www.bookstore.uoguelph.ca/](http://www.bookstore.uoguelph.ca)

# **Course Website**

[CourseLink](https://courselink.uoguelph.ca/) (powered by D2L's Brightspace) is the course website and will act as your classroom. It is recommended that you log in to your course website every day to check for announcements, access course materials, and review the weekly schedule and assignment requirements.

<https://courselink.uoguelph.ca>

# **Ares**

 For this course, you will be required to access course reserve materials through the University of Guelph McLaughlin Library. To access these items, select **Ares** on the navbar in CourseLink. Note that you will need your Central Login ID and password in order to access items on reserve.

For further instructions on accessing reserve resources, visit How to Get Course Reserve Materials.

If at any point during the course you have difficulty accessing reserve materials, please contact the e-Learning Operations and Reserve Services staff at:

Tel: 519-824-4120 ext. 53621 Email: [libres2@uoguelph.ca](mailto:libres2@uoguelph.ca)  Location: McLaughlin Library, First Floor, University of Guelph

<https://v2.lib.uoguelph.ca/find/course-reserves-ares/how-get-course-reserve-material>

# Learning Outcomes

# **Course Learning Outcomes**

[Enter the long description of the course]

By the end of this course, you should be able to:

- 1. Explain the canonical tradition of modern political philosophy in their own words
- 2. Be able to think critically about political philosophy through critical and logical discussion of current events
- 3. Apply the course's insight to identify, critically examine and assess social and political issues.
- 4. Support their personal views on current Canadian social and political issues based on critical and analytic skills developed throughout the course.
- 5. In the context of Canadian social and political theory, develop a thesis, state an outline, argue for the thesis, and devise a conclusion by bringing together the insight of what you have learned.

# Teaching and Learning Activities

# **Method of Learning**

Core content for this course centers on the assigned textbook. Each chapter focuses on a specific chapter, which includes a short history and selected writings from a particular philosopher, as well as an illustrative Canadian-based case that illustrates or highlights how the ideas discussed earlier in the chapter might impact people's day-to-day lives.

# **Course Structure**

This course is divided into twelve units.

- Unit 01: Machiavelli
- Unit 02: Hobbes
- Unit 03: Locke
- Unit 04: Rousseau
- Unit 05: Kant
- Unit 06: Mill
- Unit 07: Marx
- Unit 08: Rawls
- Unit 09: Nozick
- Unit 10: Okin
- Unit 11: Habermas
- Unit 12: Foucault

# **What to Expect for Each Unit**

Units are structured to walk you through a specific learning process.

 by the unit's learning outcomes. This information will help you begin to contextual your Each unit opens with an Overview that provides you with a brief introduction to the philosopher and the conical text (or a selection of smaller experts) for the unit, followed learning.

A unit will then introduce key concepts. These words or ideas represent some of the essential or important ideas within the conical text. It is highly recommended that you spend sufficient time in this section to familiarize yourself with ideas contained within.

 suggests one way of approach a text based on asking a series of questions of the text consideration. This support consists of a short expert (or experts) from the text, as well Next, A unit will walk you through a process for analyzing the conical text (or texts). There are a number of approaches for breaking down complex writing. This unit and its author. Familiarize yourself with these questions before you begin reading the conical text so that you are able to 'interrogate' the text as you read it. This section also contains one or more illustrative examples to help you analyze the text under as instructor commentary on the selected section from the canonical work.

Lastly, a unit will provide you with a framework for analyzing each philosopher's ideas within the context of a specific Canadian-based case. It is very important that you are familiar with the canonical text **before** you begin to look at the case study. Within this section you also will find one or more case-related questions. Before you click to see how an instructor might respond to how the case is relevant to the canonical text,

develop your own answer first. Completing this culminating activity will also serve as an effective review of the unit's key concepts.

# **Schedule**

 It is strongly recommended that you follow the course schedule provided below. The schedule outlines what you should be working on each week of the course and lists the important due dates for the assessments. By following the schedule, you will be better prepared to complete the assessments and succeed in this course.

#### **Unit 01: Machiavelli**

#### **Week 1 – Thursday, September 10 to Sunday, September 20**

#### **Readings**

• Chapter 3

#### **Activities**

- Familiarize yourself with the course website by selecting **Start Here** on the navbar.
- Review **Outline** and **Assessments** on the course website to learn about course expectations, assessments, and due dates.
- Complete Introductions Discussion activity (see Tools\Discussions for further details)
- Complete 'Reading the Canonical Text' and 'Case Analysis' section

#### **Unit 02: Hobbes**

#### **Week 2 – Monday, September 21 to Sunday, September 27**

#### **Readings**

• Chapter 4

#### **Activities**

• Complete 'Reading the Canonical Text' and 'Case Analysis' section

#### **Unit 03: Locke**

#### **Week 3 – Monday, September 28 to Sunday, October 4**

#### **Readings**

• Chapter 5

#### **Activities**

• Complete 'Reading the Canonical Text' and 'Case Analysis' section

#### **Assessments**

 3 @ 11:59 PM ET • Quiz 01: Opens Friday, October 2 @ 8:00 AM ET and closes Saturday October

#### **Unit 04: Rousseau**

#### **Week 4 – Monday, October 5 to Sunday, October 11**

#### **Readings**

• Chapter 6

#### **Activities**

• Complete 'Reading the Canonical Text' and 'Case Analysis' section

#### **Unit 05: Kant**

#### **Week 5 – Monday, October 12 to Sunday, October 18**

#### **Readings**

• Chapter 7

#### **Activities**

• Complete 'Reading the Canonical Text' and 'Case Analysis' section

#### **Assessments**

• Quiz 02: Opens Friday October 16 @ 8:00 AM ET and closes Saturday, October 17 @ 11:59 PM ET

#### **Unit 06: Mill**

#### **Week 6 – Monday, October 19 to Sunday, October 25**

#### **Readings**

• Chapter 8

#### **Activities**

• Complete 'Reading the Canonical Text' and 'Case Analysis' section

#### **Unit 07: Marx**

#### **Week 7 – Monday, October 26 to Sunday, November 1**

#### **Readings**

• Chapter 9

#### **Activities**

• Complete 'Reading the Canonical Text' and 'Case Analysis' section

#### **Assessments**

• Quiz 03: Opens Friday, October 30 @ 8:00 AM ET and closes Saturday, October 31 @ 11:59 PM ET

#### **Unit 08: Rawls**

#### **Week 8 – Monday, November 2 to Sunday, November 8**

#### **Readings**

• Chapter 10

#### **Activities**

• Complete 'Reading the Canonical Text' and 'Case Analysis' section

#### **Unit 09: Nozick**

#### **Week 9 – Monday, March 9 to Sunday, November 15**

#### **Readings**

• Chapter 11

#### **Activities**

• Complete 'Reading the Canonical Text' and 'Case Analysis' section

#### **Assessments**

• Quiz 04: Opens Friday, November 13 @ 8:00 AM ET and closes Saturday, November 14 @ 11:59 PM ET

#### **Unit 10: Okin**

#### **Week 10 – Monday, November 16 to Sunday, November 22**

#### **Readings**

• Chapter 12

#### **Activities**

• Complete 'Reading the Canonical Text' and 'Case Analysis' section

#### **Assessments**

• Essay due Sunday, November 22 @ 11:59 PM ET

#### **Unit 11: Habermas**

**Week 11 – Monday, November 23 to Sunday, November 29 Readings** 

• Chapter 15

#### **Activities**

• Complete 'Reading the Canonical Text' and 'Case Analysis' section

#### **Assessments**

• Quiz 05: Opens Friday, November 27 @ 8:00 AM ET and closes Saturday, November 28 @ 11:59 PM ET

#### **Unit 12: Foucault**

#### **Week 12 – Monday, November 30 to Friday, December 4**

#### **Readings**

• Chapter 16

#### **Activities**

• Complete 'Reading the Canonical Text' and 'Case Analysis' section

# **Assessments**

 description of each assessment is provided below. Select **Content** on the navbar to The grade determination for this course is indicated in the following table. A brief locate **Assessments** in the table of contents panel to review further details of each assessment. Due dates can be found under the Schedule heading of this outline.

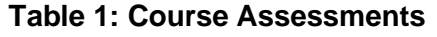

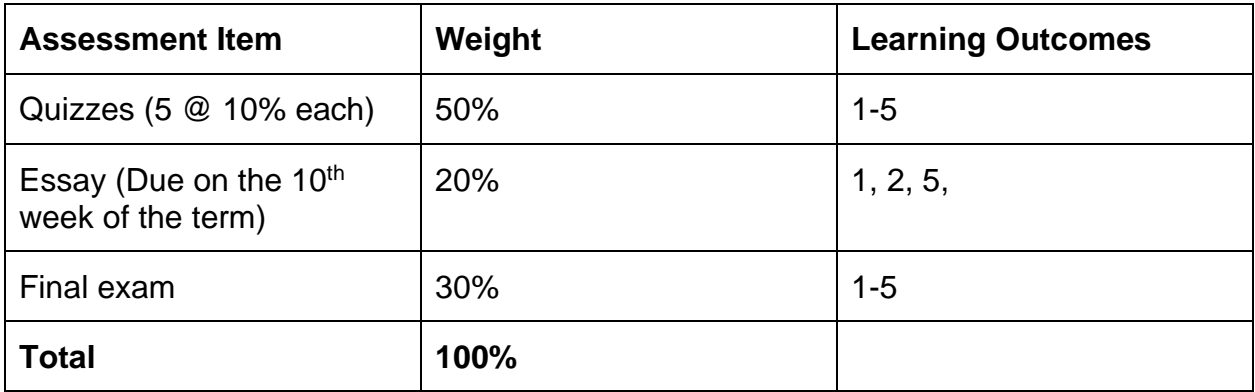

# **Assessment Descriptions**

**Quizzes** 

There are five online quizzes that test your comprehensive of the content covered in this course. Each quiz covers specific content from the course, including unit content and textbook readings.

 explain the major concepts, theories, and ideologies covered in the course. Completing Each quiz is designed to assess and measure the knowledge you gain from studying the content from specific units. Preparing for each quiz will help you to identify and each quiz will let you know if you have achieved a course-level learning outcome. Completing all five quizzes will help you to achieve the all of the course learning outcomes.

#### **Essay**

Your task for this essay is to choose two of these philosophers (Hobbes, Locke, or Rousseau) and compare their version of the idea of a social contract. What differences are there in the understanding of human nature in each philosopher? What differences are there in the understandings of the relationship between the people and the government? What differences are there in the understandings of the nature of rights? What differences are there with respect to their understandings of the nature of society?

 You do not need to answer each of the above questions one-by-one as if this was a understanding of each philosopher with respect to the topic you have chosen as your take-home exam. These questions are simply suggestions to help orient your thinking. Your paper should be comparative. You should seek to show that you have an focus. You should seek to show that you have strong writing skills. Use the questions above to help focus you essay, and to help develop a thesis.

#### **Final Exam**

 to proctor your online final exam within CourseLink. Use of Lockdown Browser with a You must **download and install LockDown Browser and Monitor** to complete the practice This course requires the use of Respondus LockDown Browser and Monitor (webcam) webcam has been implemented to maintain the academic integrity of the final exam. test and final exam.

Prepare for questions to be drawn from all units. They might ask for definitions, explanations or an argument. Pay attention to what is asked and write as much as the question requires.

 The final exam will be delivered online via the **Quizzes** tool. The exam is 2 hours in length and will be held on Friday, December 18. To accommodate students who may be start writing the exam by 3:00 pm, you will have until 5:00 pm to complete it. After 3:30 pm ET you will no longer be able to enter the exam environment. located in various time zones, the exam will be available beginning at 2:30pm to 3:30pm Eastern Time (ET). You can enter the exam at any point during this window of time but will only have 2 hours to complete it from when you start writing. For example, if you

Similar to a sit-down exam where you must arrive prior to the start of the exam, it is highly recommended that you enter the online exam environment in Respondus at least

 20-30 minutes before the end of the available window to allow enough time for you to complete the Respondus Startup Sequence and ensure that you have the full two hours for the exam.

Please be sure to review the Using Respondus Lockdown Browser instructions by selecting **Content** on the navbar to locate **Assessments** in the table of contents panel.

 the online exam. The purpose of the practice test is to ensure that Respondus **Important Note**: There is a mandatory practice test that you are required to take before LockDown Browser is set up properly and that you are comfortable using the software.

contact CourseLink Support at [courselink@uoguelph.ca](mailto:courselink@uoguelph.ca) or 519-824-4120 ext. 56939. If you have any questions regarding the use of Respondus Lockdown Browser or if you encounter any technical issues during the practice test or final exam, please

University of Guelph degree and associate diploma students must check WebAdvisor for their examination schedule. Open Learning program students must check the Open Learning Program Final Examination Schedule for their examination schedule.

<http://www.respondus.com/lockdown/download.php?id=273932365>

<https://webadvisor.uoguelph.ca>

<http://opened.uoguelph.ca/student-resources/Open-Learning-Program-Final-Exam>-**Schedule** 

<http://opened.uoguelph.ca/student-resources/final-exams>

# Course Technology Requirements and Technical Support

# **CourseLink System Requirements**

You are responsible for ensuring that your computer system meets the necessary [system requirements.](http://spaces.uoguelph.ca/ed/system-requirements/) Use the [browser check](http://courselink.uoguelph.ca/d2l/tools/system_check/systemcheck.asp?ou=6605) tool to ensure your browser settings are compatible and up to date. (Results will be displayed in a new browser window).

[http://spaces.uoguelph.ca/ed/system-requirements/](http://spaces.uoguelph.ca/ed/system-requirements)

<https://courselink.uoguelph.ca/d2l/systemCheck>

## **Respondus LockDown Browser and Monitor Requirements**

 engines (e.g., going to another URL); communicating via instant messaging; and it Respondus LockDown Browser is a locked browser for taking quizzes in CourseLink. It prevents you from printing and copying; using other operating software; using search blocks non-web-related software (e.g., Adobe PDF, Microsoft Word).

 webcam and video technology to ensure academic integrity during online exams. The Respondus Monitor is a companion application for LockDown Browser that uses software captures video during the exam and allows the instructor to review the video once the exam is completed.

In order to use Respondus LockDown Browser and Monitor, you must meet the following technical requirements so that you can take the practice test and final exam:

- 1. Operating Systems: Windows 10, 8, 7; Mac OS X 10.10 or higher.
- 2. Memory: Windows 2 GB RAM; Mac 512 MB RAM.
- 3. For Mac users: Safari must function properly on the computer.
- 4. Mac users must have Adobe Flash Player installed to Safari, even if a different browser is normally used.
- 5. Functioning webcam and microphone. The webcam and microphone can be built into your computer or can be the type that plugs in with a USB cable. (You will be required to do an environment scan of your room, so please ensure you can move your computer, laptop or webcam for this scan.)
- 6. A broadband Internet connection. It is recommended that you access the Internet via a wired connection.

Support. They will work with you to find alternative solutions or make alternative If you have any concerns about meeting system requirements, contact CourseLink arrangements.

<http://spaces.uoguelph.ca/ed/contact-us>/

# **Technical Skills**

As part of your online experience, you are expected to use a variety of technology as part of your learning:

- Manage files and folders on your computer (e.g., save, name, copy, backup, rename, delete, and check properties);
- Install software, security, and virus protection;
- • Use office applications (e.g., Word, PowerPoint, Excel, or similar) to create documents;
- Be comfortable uploading and downloading saved files;
- • Communicate using email (e.g., create, receive, reply, print, send, download, and open attachments);
- Navigate the CourseLink learning environment and use the essential tools, such as **Dropbox**, **Quizzes**, **Discussions**, and **Grades** (the instructions for this are given in your course);
- Access, navigate, and search the Internet using a web browser (e.g., Firefox, Chrome); and
- Perform online research using various search engines (e.g., Google) and library databases.

# **Technical Support**

If you need any assistance with the software tools or the CourseLink website, contact CourseLink Support.

#### **CourseLink Support**

University of Guelph

Day Hall, Room 211 Email: [courselink@uoguelph.ca](mailto:courselink@uoguelph.ca)  Tel: 519-824-4120 ext. 56939 Toll-Free (CAN/USA): 1-866-275-1478 **Walk-In Hours (Eastern Time):**  Monday thru Friday: 8:30 am–4:30 pm **Phone/Email Hours (Eastern Time):**  Monday thru Friday: 8:30 am–8:30 pm Saturday: 10:00 am–4:00 pm Sunday: 12:00 pm–6:00 pm

# Course Specific Standard Statements

# **Acceptable Use**

The University of Guelph has an [Acceptable Use Policy,](http://www.uoguelph.ca/cio/content/aup-acceptable-use-policy) which you are expected to adhere to.

<https://www.uoguelph.ca/ccs/infosec/aup>

# **Communicating with Your Instructor**

 During the course, your instructor will interact with you on various course matters on the course website using the following ways of communication:

- **Announcements:** The instructor will use **Announcements** on the Course Home page to provide you with course reminders and updates. Please check this section frequently for course updates from your instructor.
- have an opportunity to review the response. To access this discussion forum, • **Ask Your Instructor Discussion:** Use this discussion forum to ask questions of your instructor about content or course-related issues with which you are unfamiliar. If you encounter difficulties, the instructor is here to help you. Please post general course-related questions to the discussion forum so that all students select **Discussions** from the **Tools** dropdown menu.
- requirements, or have a question concerning a personal matter, you can send • **Email:** If you have a conflict that prevents you from completing course your instructor a private message by email. The instructor will respond to your email within 48 to 72 hours.
- **Skype:** If you have a complex question you would like to discuss with your instructor, you may book a Skype meeting. Skype meetings depend on the availability of you and the instructor, and are booked on a first come first served basis.

# **Netiquette Expectations**

For distance education courses, the course website is considered the classroom and the same protections, expectations, guidelines, and regulations used in face-to-face settings apply, plus other policies and considerations that come into play specifically because these courses are online.

Inappropriate online behaviour will not be tolerated. Examples of inappropriate online behaviour include:

- Posting inflammatory messages about your instructor or fellow students;
- Using obscene or offensive language online;
- Copying or presenting someone else's work as your own;
- • Adapting information from the Internet without using proper citations or references;
- Buying or selling term papers or assignments;
- Posting or selling course materials to course notes websites;
- Having someone else complete your quiz or completing a quiz for/with another student;
- Stating false claims about lost quiz answers or other assignment submissions;
- Threatening or harassing a student or instructor online;
- Discriminating against fellow students, instructors, and/or TAs;
- Using the course website to promote profit-driven products or services;
- Attempting to compromise the security or functionality of the learning management system;
- Sharing your username and password; and
- Recording lectures without the permission of the instructor.

## **Submission of Assignments to Dropbox**

All assignments for this course should be submitted electronically via the online **Dropbox** tool. When submitting your assignments using the **Dropbox** tool, do not leave the page until your assignment has successfully uploaded. To verify that your submission was complete, you can view the submission history immediately after the upload to see which files uploaded successfully. The system will also email you a receipt. Save this email receipt as proof of submission.

 computer, the assignment could still be submitted on time or re-submitted. Be sure to keep a back-up copy of all of your assignments in the event that they are lost in transition. In order to avoid any last-minute computer problems, your instructor strongly recommend you save your assignments to a cloud-based file storage (e.g., Google Docs), or send to your email account, so that should something happen to your

 **assignment on time.** Don't wait until the last minute as you may get behind in your It is your responsibility to submit your assignments on time as specified on the Schedule. Be sure to check the technical requirements and make sure you have the proper computer, that you have a supported browser, and that you have reliable Internet access. Remember that **technical difficulty is not an excuse not to turn in your**  work.

If, for some reason, you have a technical difficulty when submitting your assignment electronically, please contact your instructor or [CourseLink Support.](http://spaces.uoguelph.ca/ed/contact-us/)

<http://spaces.uoguelph.ca/ed/contact-us>/

# **Late Policy**

 If you choose to submit your individual assignments to the **Dropbox** tool late, the full allocated mark will be reduced by 5% per day after the deadline for the submission of the assignment to a limit of six days at which time access to the **Dropbox** folder will be closed.

# **Obtaining Grades and Feedback**

Unofficial assessment marks will be available in the **Grades** tool of the course website.

Your instructor will have grades posted online within 2 weeks of the submission deadline, if the assignment was submitted on time. Once your assignments are marked you can view your grades on the course website by selecting **Grades** from the **Tools**  dropdown menu on the navbar. Your course will remain open to you for seven days following the last day of the final exam period.

in to the **OpenEd Student Portal** to view their final grade (using the same username and University of Guelph degree students can access their final grade by logging into [WebAdvisor](https://webadvisor.uoguelph.ca/WebAdvisor/WebAdvisor?TYPE=M&PID=CORE-WBMAIN&TOKENIDX=2526105680) (using your U of G central ID). Open Learning program students should log password you have been using for your courses).

<https://webadvisor.uoguelph.ca>

<https://courses.opened.uoguelph.ca/portal/logon.do?method=load>

# **Rights and Responsibilities When Learning Online**

 and the same protections, expectations, guidelines, and regulations used in face-to-face For distance education (DE) courses, the course website is considered the classroom settings apply, plus other policies and considerations that come into play specifically because these courses are online.

 For more information on your rights and responsibilities when learning in the online environment, visit [Rights and Responsibilities.](http://opened.uoguelph.ca/student-resources/rights-and-responsibilities)

<http://opened.uoguelph.ca/student-resources/rights-and-responsibilities>

## **Storage and Retention of Exam Videos**

Only authorized University of Guelph faculty or staff will have access to the video of your exam. Videos will be retained for a period of one year following the completion of the course.

# **Turnitin Originality Check**

 part of the ongoing efforts to maintain academic integrity at the University of Guelph. In this course, your instructor will be using Turnitin, integrated with the CourseLink **Dropbox** tool, to detect possible plagiarism, unauthorized collaboration or copying as

 All individual assignments submitted to the **Dropbox** tool will be included as source plagiarism of such papers. Use of the [Turnitin.com](https://Turnitin.com) service is subject to the Usage Policy posted on the [Turnitin.com](https://Turnitin.com) site. documents in the [Turnitin.com](https://Turnitin.com) reference database solely for the purpose of detecting

 improperly referenced the outside sources and materials in your assignment. A major benefit of using Turnitin is that you will be able to educate and empower yourself in preventing academic misconduct. In this course, you may screen your own assignments through Turnitin as many times as you wish before the due date. You will be able to see and print reports that show you exactly where you have properly and

# University Standard Statements

# **University of Guelph: Undergraduate Policies**

As a student of the University of Guelph, it is important for you to understand your rights and responsibilities and the academic rules and regulations that you must abide by.

If you are a registered **University of Guelph Degree Student**, consult the [Undergraduate Calendar](http://www.uoguelph.ca/registrar/calendars/undergraduate/current/) for the rules, regulations, curricula, programs and fees for current and previous academic years.

If you are an **Open Learning Program Student**, consult the [Open Learning Program](http://opened.uoguelph.ca/en/students/open-learning-program-calendar.asp)  [Calendar](http://opened.uoguelph.ca/en/students/open-learning-program-calendar.asp) for information about University of Guelph administrative policies, procedures and services.

<https://www.uoguelph.ca/registrar/calendars/undergraduate/current>/

<http://opened.uoguelph.ca/student-resources/open-learning-program-calendar>

## **Email Communication**

As per university regulations, all students are required to check their [uoguelph.ca](https://uoguelph.ca) e-mail account regularly: e-mail is the official route of communication between the University and its students.

## **When You Cannot Meet Course Requirements**

When you find yourself unable to meet an in-course requirement due to illness or compassionate reasons, please advise your course instructor **in writing**, with your name, ID number and email contact.

#### **University of Guelph Degree Students**

Consult the [Undergraduate Calendar](http://www.uoguelph.ca/registrar/calendars/undergraduate/current/c08/c08-ac.shtml) for information on regulations and procedures for Academic Consideration.

<https://www.uoguelph.ca/registrar/calendars/undergraduate/current/c08/c08-ac.shtml>

#### **Open Learning Program Students**

Please refer to the [Open Learning Program Calendar](http://opened.uoguelph.ca/en/students/open-learning-program-calendar.asp) for information on regulations and procedures for requesting Academic Consideration.

<http://opened.uoguelph.ca/student-resources/open-learning-program-calendar>

# **Drop Date**

#### **University of Guelph Degree Students**

Students will have until the last day of classes to drop courses without academic penalty. [Review the Undergraduate Calendar for regulations and procedures for](http://www.uoguelph.ca/registrar/calendars/undergraduate/current/c08/c08-drop.shtml)  [Dropping Courses.](http://www.uoguelph.ca/registrar/calendars/undergraduate/current/c08/c08-drop.shtml)

<https://www.uoguelph.ca/registrar/calendars/undergraduate/current/c08/c08-drop.shtml>

#### **Open Learning Program Students**

Please refer to the [Open Learning Program Calendar](http://opened.uoguelph.ca/en/students/open-learning-program-calendar.asp).

<http://opened.uoguelph.ca/student-resources/open-learning-program-calendar>

# **Copies of Assignments**

 Keep paper and/or other reliable back-up copies of all assignments: you may be asked to resubmit work at any time.

## **Accessibility**

 The University of Guelph is committed to creating a barrier-free environment. Providing the individual and the University community's shared commitment to an open and services for students is a shared responsibility among students, faculty and administrators. This relationship is based on respect of individual rights, the dignity of supportive learning environment.

#### **University of Guelph Degree Students**

Students requiring service or accommodation, whether due to an identified, ongoing disability or a short-term disability should contact Accessibility Services as soon as possible.

For more information, contact Accessibility Services at 519-824-4120 ext. 56208, [email](mailto:accessibility@uoguelph.ca)  [Accessibility Services](mailto:accessibility@uoguelph.ca) or visit the [Accessibility Services website.](https://wellness.uoguelph.ca/accessibility/)

[accessibility@uoguelph.ca](mailto:accessibility@uoguelph.ca) 

<https://wellness.uoguelph.ca/accessibility>/

#### **Open Learning Program Students**

 you contact us before the end of the first week of your course (every semester) in order to avoid any delays in support. Documentation from a health professional is required for If you are an Open Learning program student who requires academic accommodation, please [contact the Academic Assistant to the Executive Director.](mailto:jessica.martin@uoguelph.ca) Please ensure that all academic accommodations. Please note that all information provided will be held in confidence.

If you require textbooks produced in an alternate format (e.g., DAISY, Braille, large print or eText), please [contact the Academic Assistant to the Executive Director](mailto:jessica.martin@uoguelph.ca) at least two months prior to the course start date. If contact is not made within the suggested time frame, support may be delayed. It is recommended that you refer to the course outline before beginning your course in order to determine the required readings.

The provision of academic accommodation is a shared responsibility between OpenEd and the student requesting accommodation. It is recognized that academic accommodations are intended to "level the playing field" for students with disabilities.

[jessica.martin@uoguelph.ca](mailto:jessica.martin@uoguelph.ca) 

## **Academic Misconduct**

 The University of Guelph is committed to upholding the highest standards of academic staff, and students – to be aware of what constitutes academic misconduct and to do as misconduct regardless of their location of study; faculty, staff and students have the integrity and it is the responsibility of all members of the University community – faculty, much as possible to prevent academic offences from occurring. University of Guelph students have the responsibility of abiding by the University's policy on academic responsibility of supporting an environment that discourages misconduct. Students need to remain aware that instructors have access to and the right to use electronic and other means of detection.

Please note: Whether or not a student intended to commit academic misconduct is not relevant for a finding of guilt. Hurried or careless submission of assignments does not excuse students from responsibility for verifying the academic integrity of their work before submitting it. Students who are in any doubt as to whether an action on their part could be construed as an academic offence should consult with a faculty member or faculty advisor.

The [Academic Misconduct Policy](http://www.uoguelph.ca/registrar/calendars/undergraduate/current/c08/c08-amisconduct.shtml) is detailed in the Undergraduate Calendar.

<https://www.uoguelph.ca/registrar/calendars/undergraduate/current/c08/c08> amisconduct.shtml

# **Copyright Notice**

 have been copied under an exception or limitation in Canadian Copyright law. Content within this course is copyright protected. Third party copyrighted materials (such as book chapters and articles) have either been licensed for use in this course, or

The fair dealing exemption in Canada's Copyright Act permits students to reproduce short excerpts from copyright-protected materials for purposes such as research,

education, private study, criticism and review, with proper attribution. Any other copying, communicating, or distribution of any content provided in this course, except as permitted by law, may be an infringement of copyright if done without proper license or the consent of the copyright owner. Examples of infringing uses of copyrighted works would include uploading materials to a commercial third party web site, or making paper or electronic reproductions of all, or a substantial part, of works such as textbooks for commercial purposes.

Students who upload to CourseLink copyrighted materials such as book chapters, journal articles, or materials taken from the Internet, must ensure that they comply with Canadian Copyright law or with the terms of the University's electronic resource licenses.

For more information about students' rights and obligations with respect to copyrighted works, review [Fair Dealing Guidance for Students.](http://www.lib.uoguelph.ca/sites/default/files/fair_dealing_policy_0.pdf)

[http://www.lib.uoguelph.ca/sites/default/files/fair\\_dealing\\_policy\\_0.pdf](http://www.lib.uoguelph.ca/sites/default/files/fair_dealing_policy_0.pdf)

# **Plagiarism Detection Software**

 detection of plagiarism or copying and to examine students orally on submitted work. Students should be aware that faculty have the right to use software to aid in the For students found guilty of academic misconduct, serious penalties, up to and including suspension or expulsion from the University can be imposed.

# **Recording of Materials**

 recorded or copied without the permission of the presenter, whether the instructor, a classmate or guest lecturer. Material recorded with permission is restricted to use for Presentations which are made in relation to course work—including lectures—cannot be that course unless further permission is granted.

#### **Disclaimer**

 Please note that the ongoing COVID-19 pandemic may necessitate a revision of the format of course offerings and academic schedules. Any such changes will be announced via CourseLink and/or class email. All University-wide decisions will be posted on the [COVID-19 website](https://news.uoguelph.ca/2019-novel-coronavirus-information/) and circulated by email.

[https://news.uoguelph.ca/2019-novel-coronavirus-information/](https://news.uoguelph.ca/2019-novel-coronavirus-information)

#### **Illness**

The University will not require verification of illness (doctor's notes) for the Fall 2020 or Winter 2021 semesters.